**-4-**

**-1-**

Conectar una computadora para el control externo y la transferencia de datos. Consulte: manual de instrucciones, cap. 9

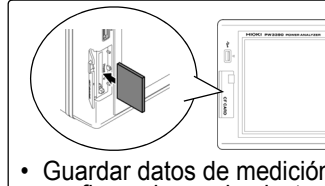

 Guardar datos de medición y configuraciones de ajuste. • Recargar configuraciones de ajuste. Consulte: manual de instrucciones, cap. 7

esse

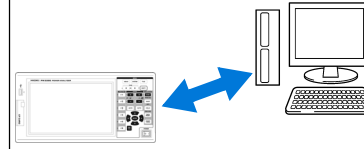

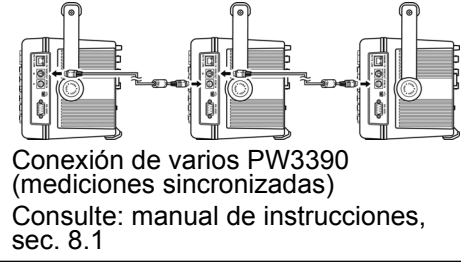

**Consulte el manual de instrucciones para obtener más detalles, incluidos los procedimientos de ajuste para las mediciones y la pantalla, funciones convenientes y más.**

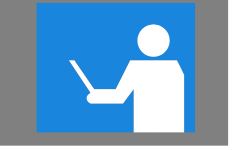

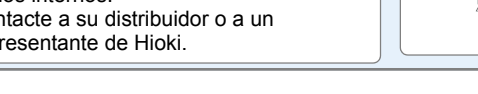

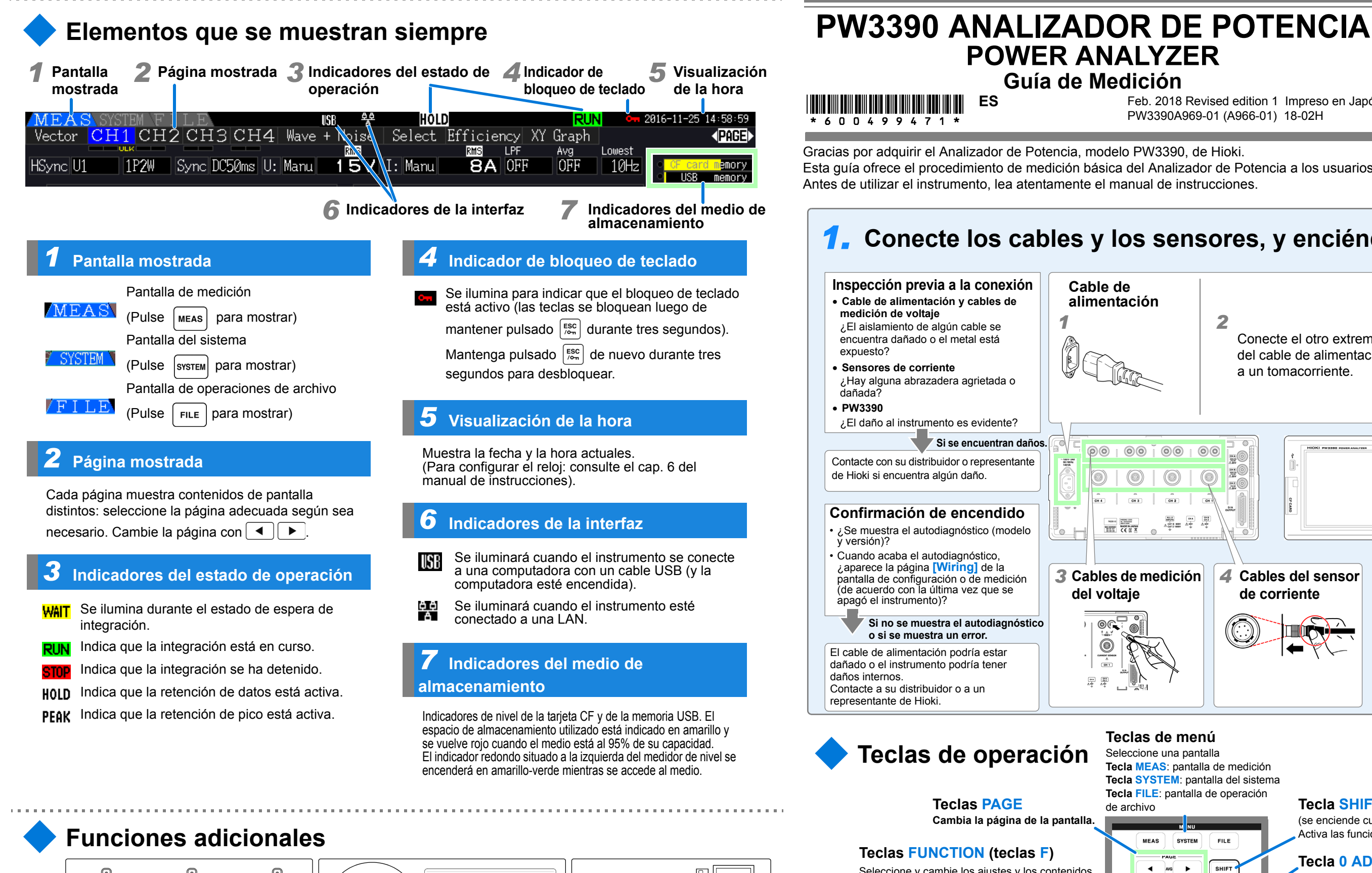

### **Guía de Medición**Feb. 2018 Revised edition 1 Impreso en Japón **Lea primero ES**\* 6 0 0 4 9 9 4 7 1 Gracias por adquirir el Analizador de Potencia, modelo PW3390, de Hioki. Esta guía ofrece el procedimiento de medición básica del Analizador de Potencia a los usuarios que lo utilizan por primera vez. Antes de utilizar el instrumento, lea atentamente el manual de instrucciones. *1.* **Conecte los cables y los sensores, y enciéndalo Inspección previa a la conexión Cable de** • **Cable de alimentación y cables de alimentaciónmedición de voltaje** *1*¿El aislamiento de algún cable se encuentra dañado o el metal está expuesto? • **Sensores de corriente**¿Hay alguna abrazadera agrietada o dañada?• **PW3390**¿El daño al instrumento es evidente? **Si se encuentran daños.**  $00000000000$ രിരി Contacte con su distribuidor o representante  $-100Y-2$ de Hioki si encuentra algún daño.  $\circledcirc$  $^{\circledR}$

**Teclas de menú**<br> **Teclas de operación**<br> **Tecla MEAS**: pantalla de medición **Tecla SYSTEM**: pantalla del sistema

### $\frac{1}{2}$ **Tecla de cursor**Mueva los cursores.

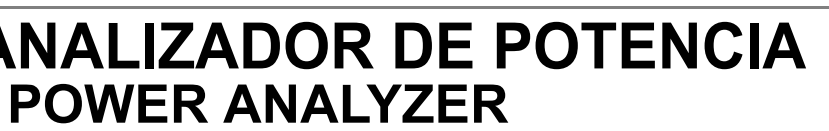

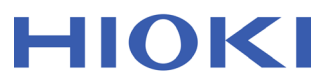

PW3390A969-01 (A966-01) 18-02H

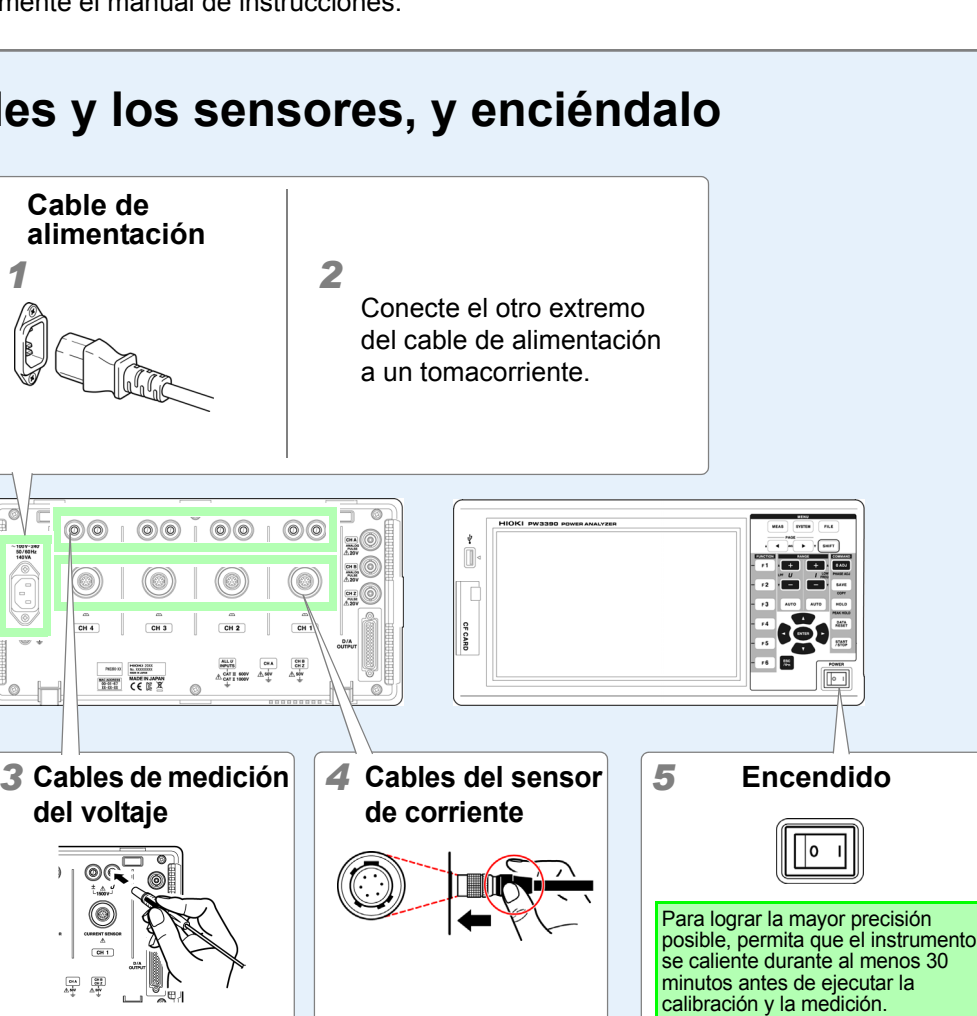

 $0$  ADY

PHASE ADJ

**SAVE** 

HOLD

**DATA**<br>RESE<sup>T</sup>

**START<br>/STOP** 

**FILE** 

SHIFT

**del voltaje**

⊣ு

| ⊚

### **Confirmación de encendido**

- ¿Se muestra el autodiagnóstico (modelo y versión)? • Cuando acaba el autodiagnóstico,
- ¿aparece la página **[Wiring]** de la pantalla de configuración o de medición (de acuerdo con la última vez que se apagó el instrumento)?

dañado o el instrumento podría tener daños internos. Contacte a su distribuidor o a un representante de Hioki.

## $\begin{array}{|c|} \hline \text{on} & \hline \text{on} \\ \hline \text{of} & \hline \text{off} \end{array}$

El cable de alimentación podría estar **Si no se muestra el autodiagnóstico o si se muestra un error.**

### **Tecla FILE**: pantalla de operación **Teclas PAGE**

### de archivo

**MEAS SYSTEM**  $\overline{4}$  avg  $\overline{5}$  $F<sub>1</sub>$  $\Box$  $\Box$  $F$   $U$  $I_{\text{FRE}}$  $\overline{\phantom{a}}$  $F<sub>2</sub>$ **Contract**  $F3$ **AUTO AUTO**  $F_4$ F5.

**Cambia la página de la pantalla.**

### **Teclas FUNCTION (teclas F)**

Seleccione y cambie los ajustes y los contenidos de la pantalla.

### **Teclas RANGE**

- Cambie los rangos de medición del voltaje (U) y la corriente (I).
- Si pulsa la tecla **AUTO**, se activa la función de rango automático.

### **Tecla ESC (escape)**

• Cancela el último cambio en un ajuste y lo devuelve a su estado anterior.

### **Tecla ENTER**

Acepta las selecciones y los cambios en los ajustes.

### **Tecla START/STOP**

Inicia y detiene las operaciones de integración y guardado.

### **Tecla HOLD**

Alterna entre la función de retención y retención de pico.

### **Tecla SAVE**

• Guarda los datos en el medio de almacenamiento.

 • Pulse la tecla **SAVE** luego de pulsar la tecla **SHIFT** para capturar una imagen de pantalla en el medio de almacenamiento. (captura de pantalla)

### **Tecla 0 ADJ (calibración)**

Realiza la calibración y la desmagnetización del sensor de corriente.

### **Tecla SHIFT**

(se enciende cuando se está ejecutando) Activa las funciones de teclas alternativas.

**Tecla DATA RESET**

Restablece los valores de integración.

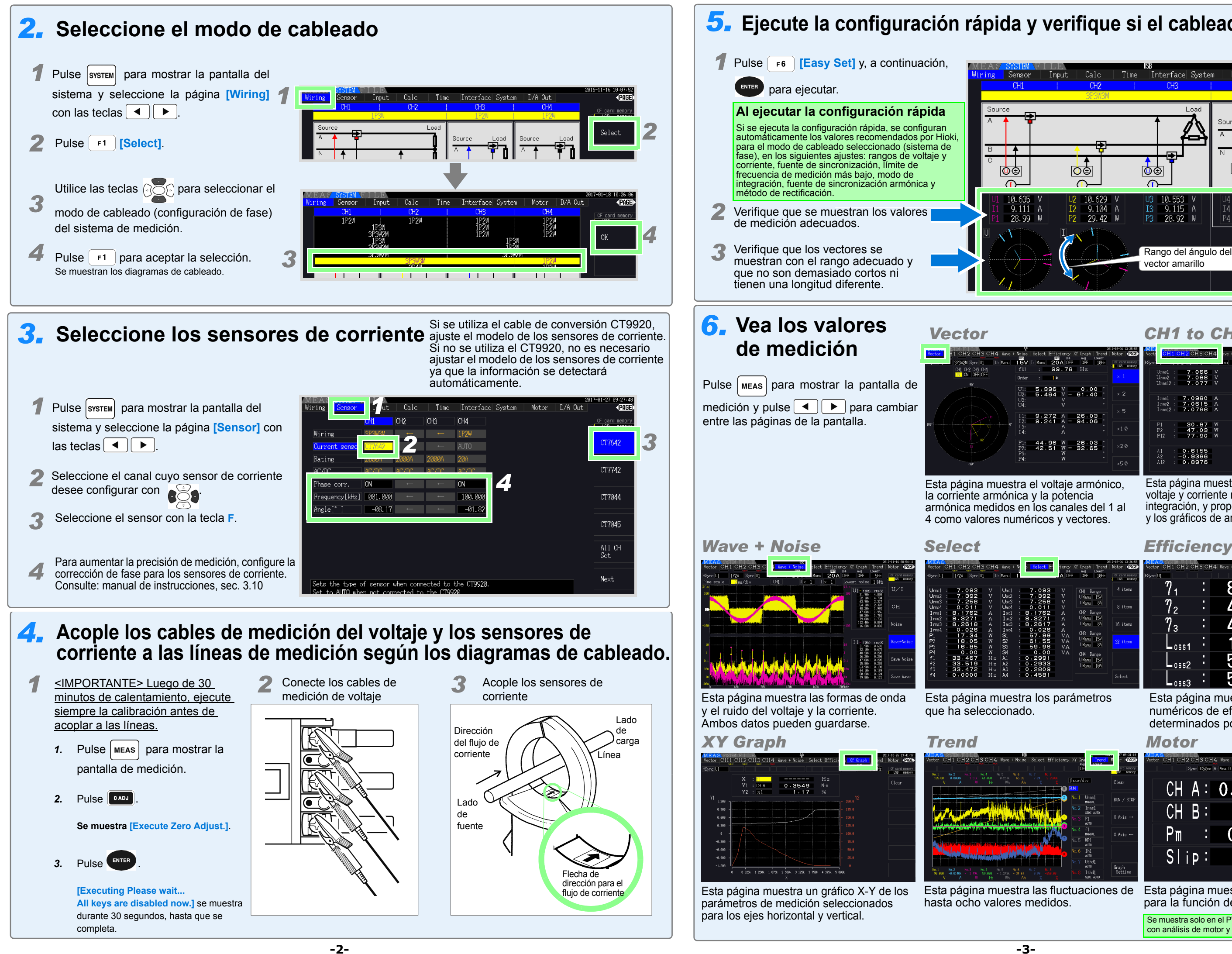

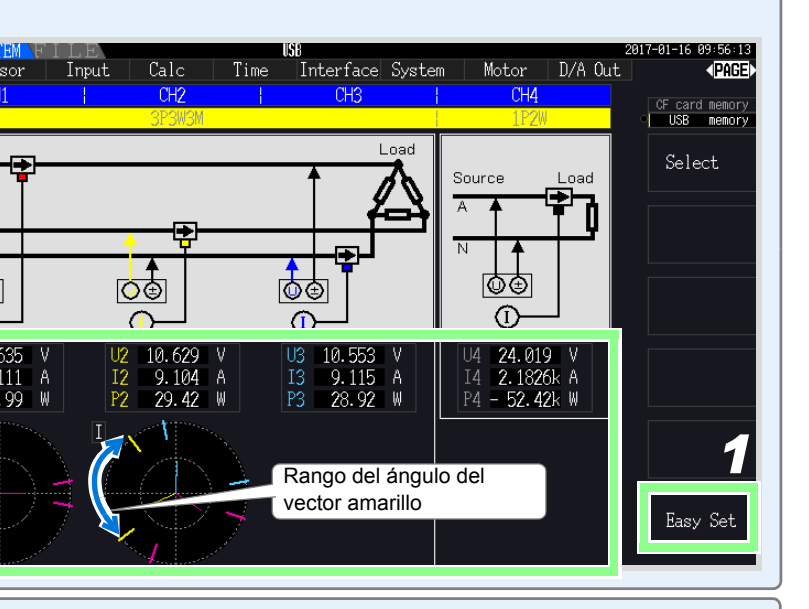

### *5.* **Ejecute la configuración rápida y verifique si el cableado es correcto**

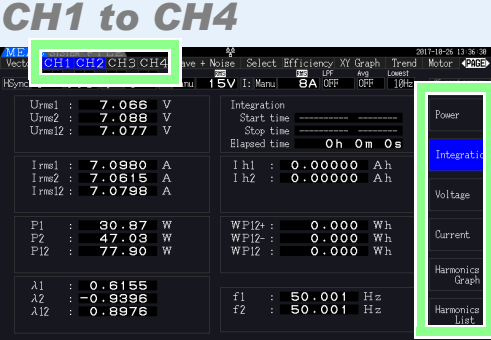

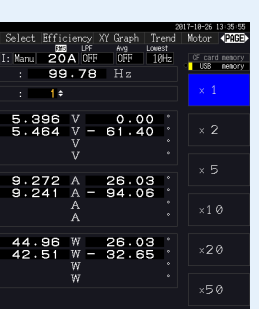

armónica medidos en los canales del 1 al

Esta página muestra los valores de potencia, voltaje y corriente medidos, valores de integración, y proporciona acceso a las listas y los gráficos de armónicos para cada canal.

# OH3 Range<br>U Manu 15V<br>I Manu 28A

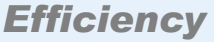

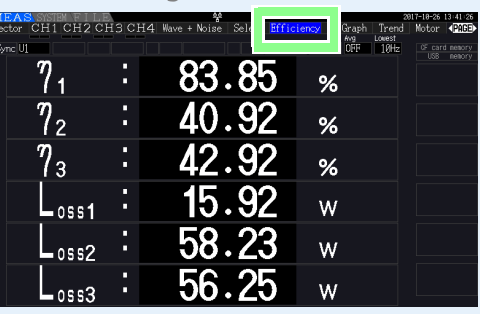

Esta página muestra las fluctuaciones de Esta página muestra los valores medidos para la función de análisis de motor.

Esta página muestra los valores numéricos de eficiencia y pérdida determinados por fórmulas de cálculo.

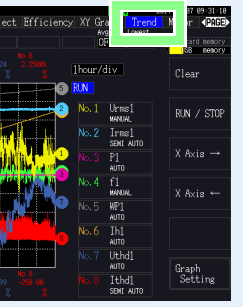

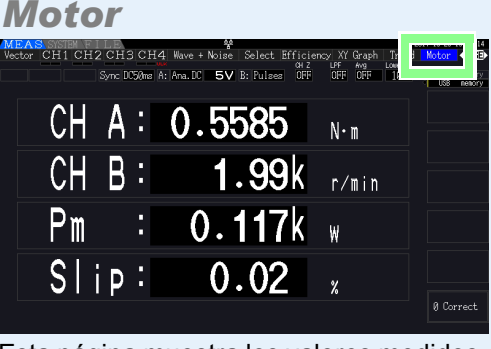

Se muestra solo en el PW3390-03 (modelo con análisis de motor y salida D/A).